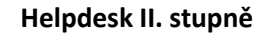

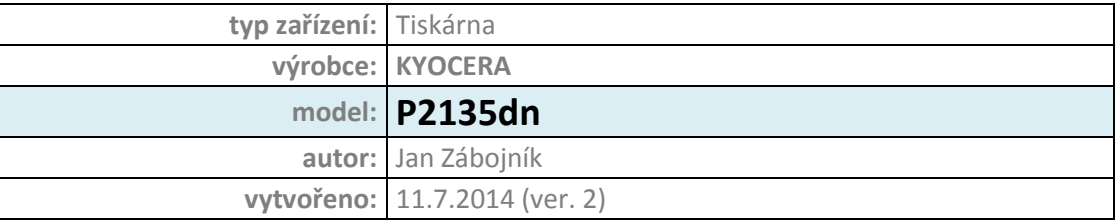

**\_\_\_\_\_\_\_\_\_\_\_\_\_\_\_\_\_\_\_\_\_\_\_\_\_\_\_\_\_\_\_\_\_\_\_\_\_\_\_\_\_\_\_\_\_\_\_\_\_\_\_\_\_\_\_\_\_\_\_\_\_\_\_\_\_\_\_\_\_\_\_\_\_\_\_\_\_\_\_\_\_\_\_\_\_\_\_\_\_\_\_\_\_\_\_**

**IMPROMAT** 

## **Celkový pohled na zařízení:**

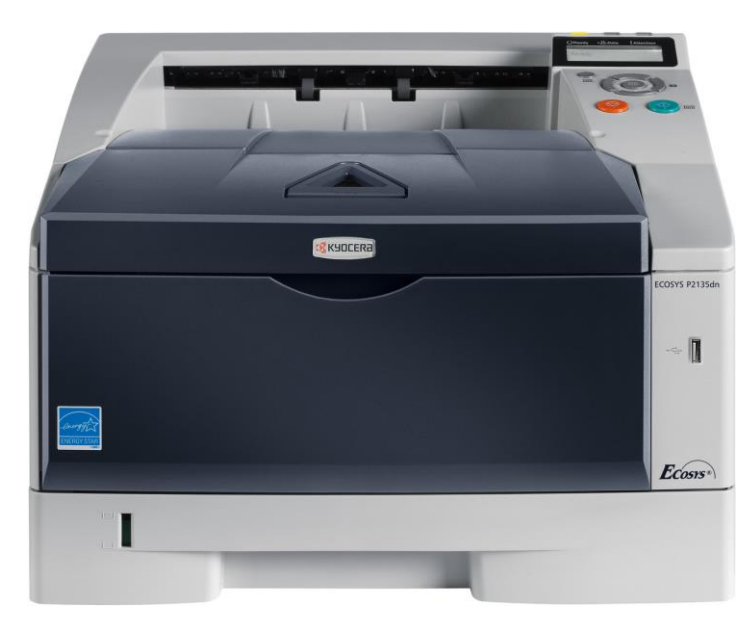

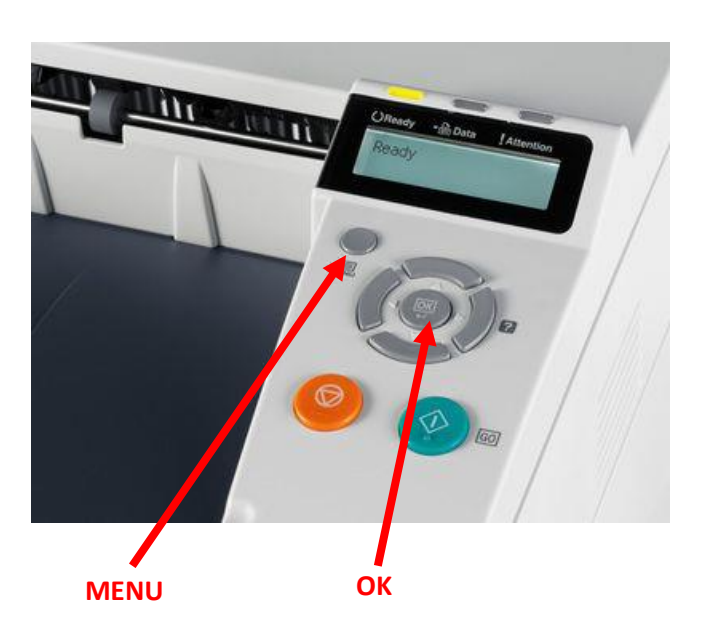

## **Zjištění stavu počitadel:**

1) Stisknout tlačítko *Menu* -> směrem dolů položka *Počitadlo* -> *OK* -> Stav počitadel se zobrazí na displeji

## **Umístění štítku s SN:**

Štítek je umístěn v části, kde se vkládá toner (na štítku je velký čárový kód, SN je pod ním)

## **Poznámka:**

- údaje zjištěny z internetu (nebyla fyzicky možnost)
- stránka s vytisknutými počitadly není k dispozici

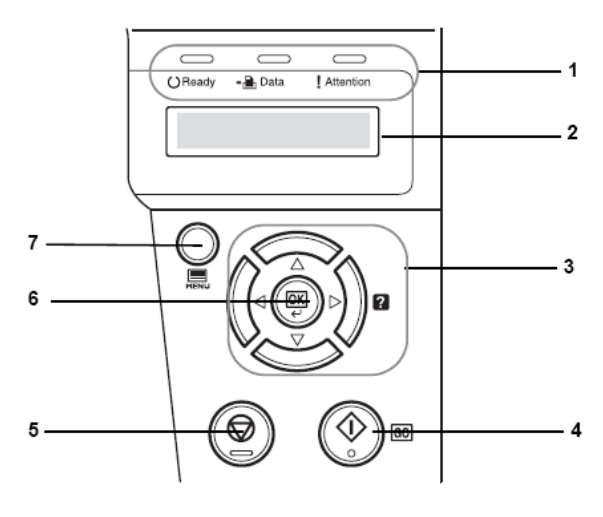

**Ovládací panel** 

- $\mathbf 1$ Indikátory
- 2 Displej pro hlášení
	- Kurzorové klávesy  $\mathbf{3}$
	- $\overline{\mathbf{4}}$ Tlačítko [GO]
	- Tlačítko [Cancel]  $5^{\circ}$
	- 6 Tlačítko [OK]
	- 7 Tlačítko [MENU]